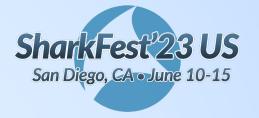

# Stylin' with Wireshark Profilin'

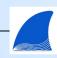

Josh Clark
Huntington National Bank

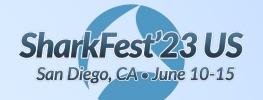

#### Who Am I?

- Developed Pantone Color of the Year Wireshark Profiles - 2021-now
  - https://github.com/je-clark/wireshark\_profiles
- Distributed Performance Engineer 2018-now
- M.S. in Network Engineering 2016

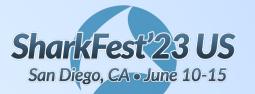

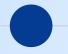

### Manage Profiles and Duplicate a Profile

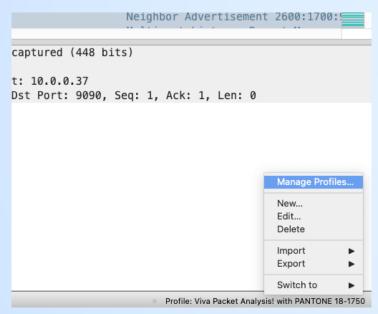

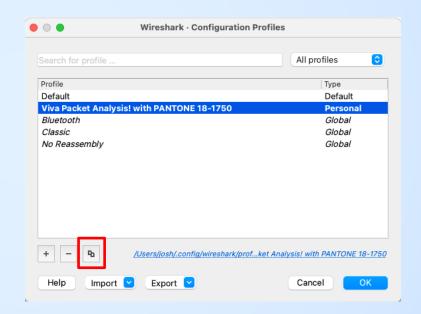

Right-click on Profile

Click the duplicate button to create a copy of a profile

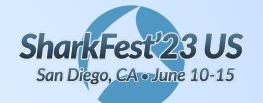

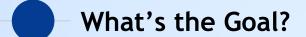

- Think critically about your analysis workflows
  - Learn what helps YOU understand captures
  - Create a new default profile that suits YOU

My job is to give you some examples

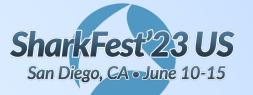

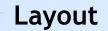

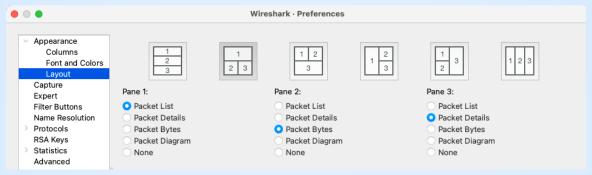

#### Preferences -> Appearance -> Layout

I prefer Packet Bytes on the left and Packet Details on the right to reduce visual distance between questions in the packet list and answers in the bytes or details

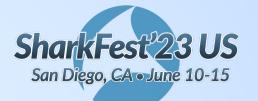

#### **Columns - Timing Data**

#sf23us

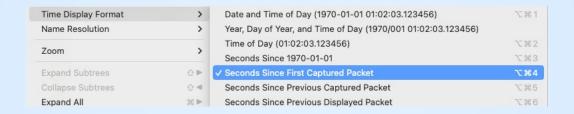

In View -> Time Display Format, select "Seconds Since First Captured Packet"

This enables quick use of "Set Time Reference"

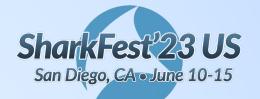

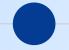

#### **Columns - Timing Data**

| ● Wireshark · Preferences |           |              |                            |                                  |                  |          |
|---------------------------|-----------|--------------|----------------------------|----------------------------------|------------------|----------|
| ✓ Appearance              |           |              |                            |                                  |                  |          |
| Columns                   | Displayed | Title        | Type                       | Fields                           | Field Occurrence | Resolved |
| Font and Colors           | <b>✓</b>  | No.          | Number                     |                                  |                  |          |
| Layout                    | <b>✓</b>  | <b>(i)</b>   | Time (format as specified) |                                  |                  |          |
| Capture                   | <b>✓</b>  | Arrival Time | Custom                     | frame.time                       | 0                |          |
| Expert                    | <b>✓</b>  | Δ Disp       | Custom                     | frame.time_delta_displayed       | 0                |          |
| Filter Buttons            | <b></b> ✓ | Δ Conv       | Custom                     | tcp.time_delta or udp.time_delta | 0                |          |

- Add a separate Arrival Time column for readable date and time
- Delta Display shows inter-packet time in the display filter context
- Delta Conversation shows inter-packet time in the conversation context

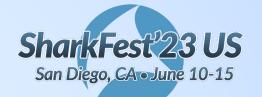

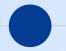

#### Columns - Default Frame Data

|  |  | Name Resolution  Protocols RSA Keys  Statistics Advanced |  | Source<br>Destination<br>Protocol | Source address Destination address Protocol Custom Custom | tcp.len or udp.length<br>tcp.flags.str or dns.flags | 0 |
|--|--|----------------------------------------------------------|--|-----------------------------------|-----------------------------------------------------------|-----------------------------------------------------|---|
|--|--|----------------------------------------------------------|--|-----------------------------------|-----------------------------------------------------------|-----------------------------------------------------|---|

- Source, Destination, Protocol, and Info are useful defaults
- Length shows TCP or UDP payload length
- Flags shows TCP or DNS flags in a compact format

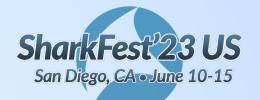

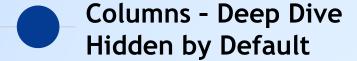

| Seq          | Custom | tcp.seq                              | 0 |
|--------------|--------|--------------------------------------|---|
| Next Seq     | Custom | tcp.nxtseq                           | 0 |
| Ack          | Custom | tcp.ack                              | 0 |
| Server Name  | Custom | tls.handshake.extensions_server_name | 0 |
| Name         | Custom | dns.qry.name                         | 0 |
| Stream index | Custom | tcp.stream                           | 0 |

- Seq, Next Seq, and Ack are crucial for TCP analysis
- TLS Server Name and DNS Name give clues towards active services
- Stream Index works as a 'sort-by' column for concurrent connections

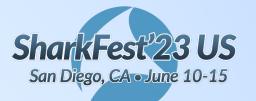

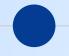

# Display Filter Buttons - Orienting Yourself

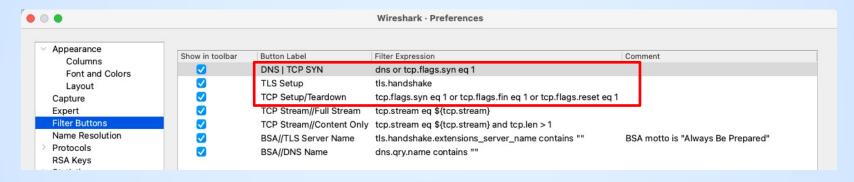

- DNS or SYN connects service name to IP better than reverse lookup when SaaS services are in play
- TLS Setup can quickly identify services and hosts when using the TLS Server Name column
- TCP Setup/Teardown gives you context on long and short TCP conversations when sorting by Stream Index and looking at Delta Display

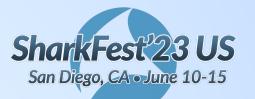

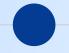

#### Display Filter Buttons - Deep Dive

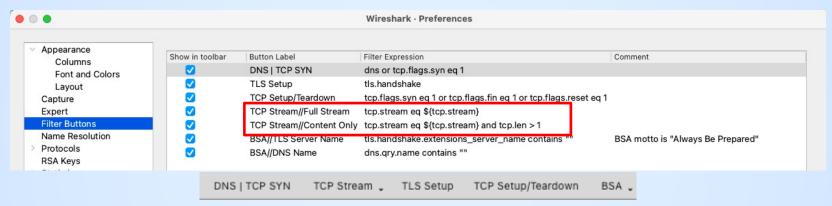

- The format "Parent//child" creates a dropdown menu where labels with common parents are grouped
- Full Stream applies the TCP Stream Index of the current packet to the display filter
  - It functions as a shortcut to Right Click on Packet -> Follow Stream
- Content Only ignores ACKs, keepalives, and other noise

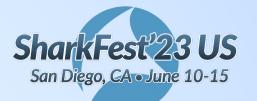

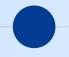

# Display Filter Buttons - Prepare As

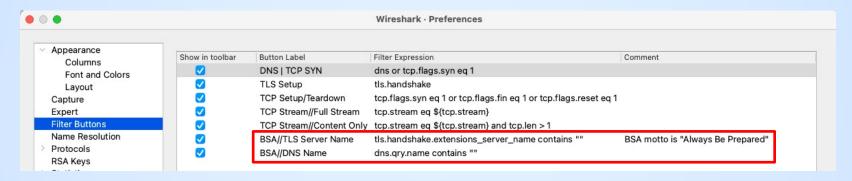

- These buttons are ALWAYS used by Right Click -> Prepare as Filter
- TLS Server Name allows you to search for a domain name in the TLS Client Hello
- DNS Name allows you to search for a domain name in DNS Requests or Replies

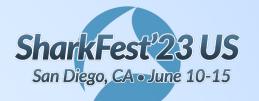

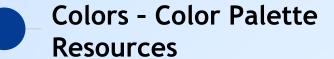

- A color palette is a set of colors used together
- <a href="https://colorhunt.co/">https://colorhunt.co/</a> lets you look through a bunch of palette options
- <a href="https://coolors.co/">https://coolors.co/</a> lets you upload an image and automatically create a palette from it
- https://color.adobe.com/create/color-wheel lets you refine a palette using color theory

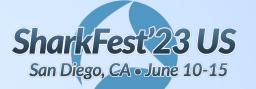

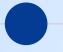

#### **Colors - Color Wheel**

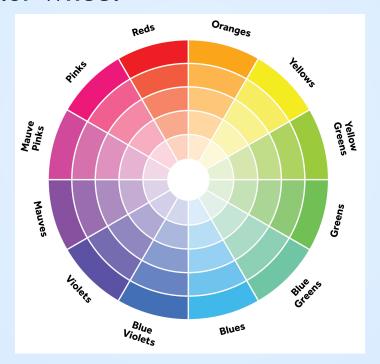

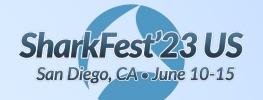

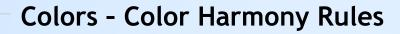

- Analogous Next to each other
- Monochromatic On a shared radius
- Complementary On a shared diameter
- Triadic Roughly 120 deg apart
- Split Complementary Equally far away from a shared diameter

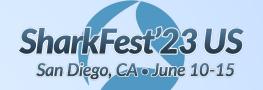

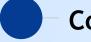

#### Colors - My Formula

- 2 monochromatic base colors
- 1 complementary accent color
- 2 alert colors not quite split complementary from the primary diameter line

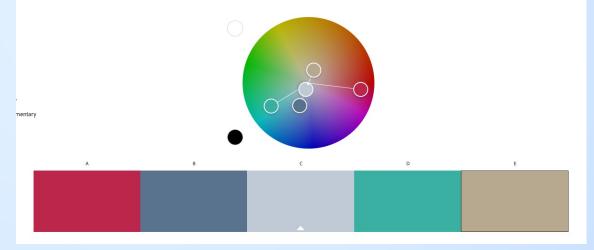

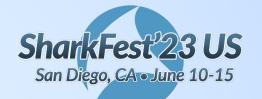

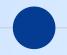

#### **Colors - Base Coloring Rules**

| Nan      | ne                                                  | Filter                                                                                                    |
|----------|-----------------------------------------------------|----------------------------------------------------------------------------------------------------|
| <b>✓</b> | PANTONE 18-1750 Viva Magalysis leads you towards    | tcp.time_delta gt 0.7                                                                                         |
|          | DNS - PANTONE 15-1115 Fieitions between OSI layers  | dns                                                                                                    |
|          | TCP Setup/Teardown - PANTd closing in conversation  | tcp.flags.syn eq 1 or tcp.flags.reset eq 1 or tcp.flags.fin eq 1                                              |
|          | TLS Setup - PANTON 13-411d closing in conversation  | tls.handshake                                                                                                 |
| <b>~</b> | Bad TCP - PANTONE 18-1750h and identify TCP errors  | tcp.analysis.flags && !tcp.analysis.window_update && !tcp.analysis.keep_alive && !tcp.analysis.keep_alive_ack |
|          | PANTONE 13-4111 Plein Airiew normal network traffic | frame                                                                                                    |

- Use the monochromatic pair for frame
- Use the frame background color with white or black for TCP and TLS setup and teardown
- Use the accent color for dns
- Use the alert colors for whatever you need

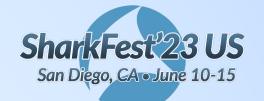

### Conclusion

#sf23us

When you build your own default profile, consider:

- What do you analyze most often?
- What are the most important protocols and fields to focus on?
- How can you reduce visual distance between important information?
- How can you reduce visual fatigue?
- What common tasks can you automate?

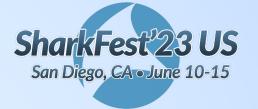

### Questions?